# **3D-Reality**

Bastian Frank

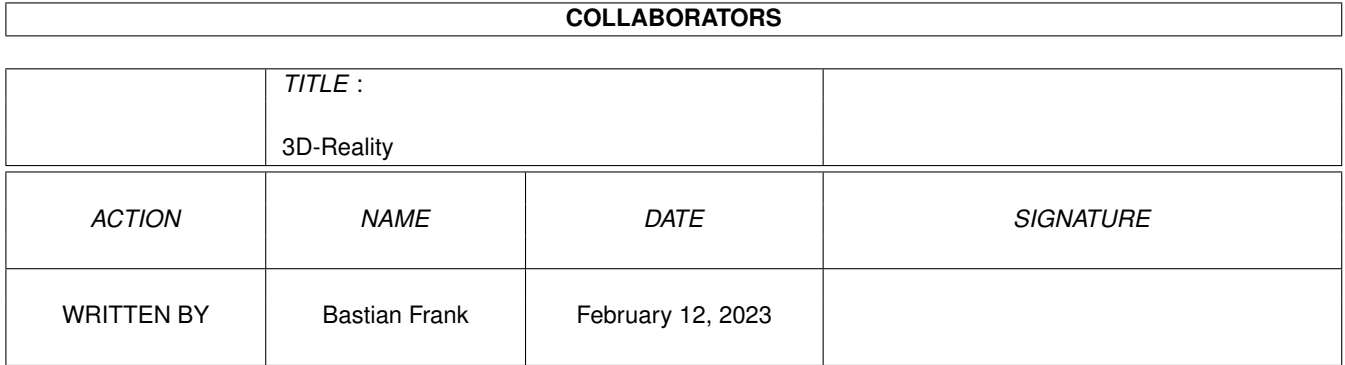

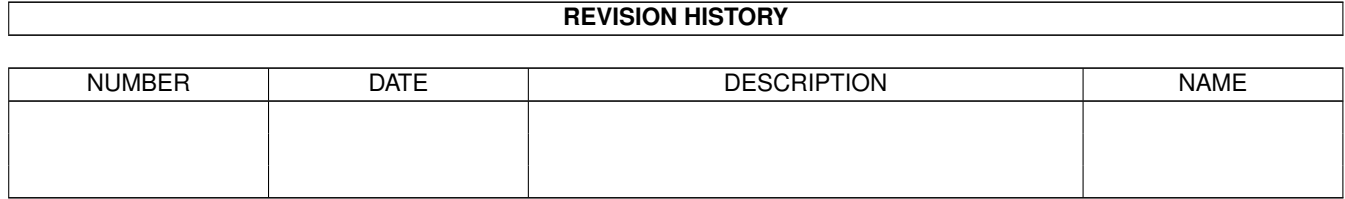

# **Contents**

#### 1 3D-Reality

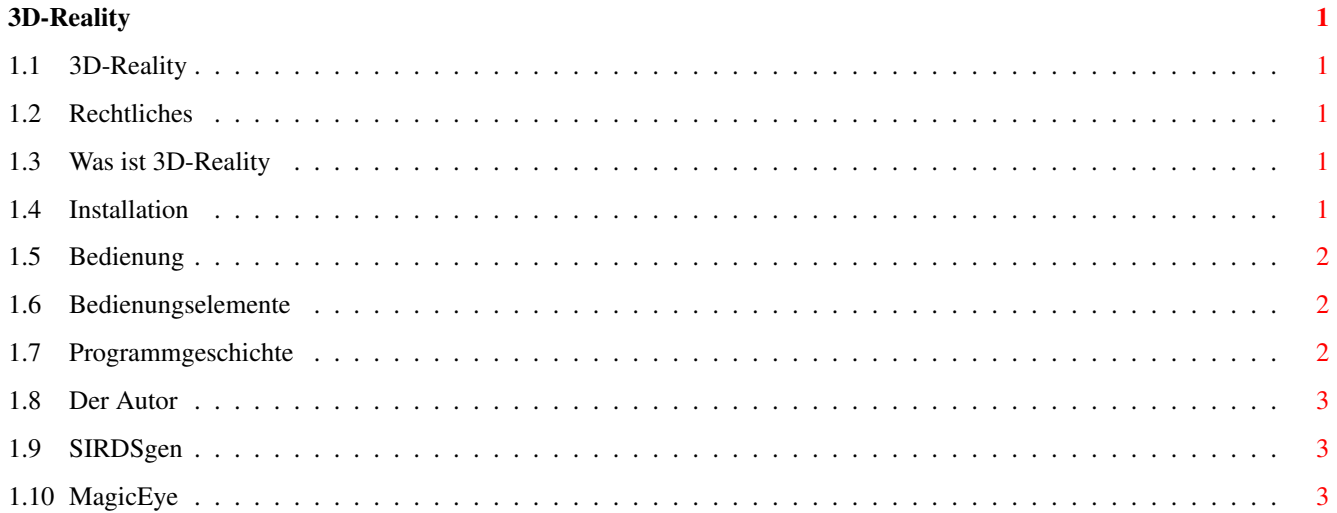

# <span id="page-3-0"></span>**Chapter 1**

# **3D-Reality**

#### <span id="page-3-1"></span>**1.1 3D-Reality**

Dokumentation zu 3D-Reality V1.02 © Bastian Frank 1994-1995 [Rechtliches](#page-3-5) [Was ist 3D-Reality](#page-3-6) [Installation](#page-3-7) [Bedienung](#page-4-3) [Programmgeschichte](#page-4-4) [Der Autor](#page-5-3) 3D-Reality wurde exklusiv für den Reflections-Club programmiert.

#### <span id="page-3-2"></span>**1.2 Rechtliches**

<span id="page-3-5"></span>3D-Reality ist Freeware. Alle Rechte verbleiben beim [Autor](#page-5-3) . 3D-Reality darf frei kopiert werden, solange nicht mehr als DM 5,- pro Kopie verlangt wird. 3D-Reality darf nicht als ein oder mit einem kommerziellen Produkt ohne Zustimmung des Autors verbreitet werden.

#### <span id="page-3-3"></span>**1.3 Was ist 3D-Reality**

<span id="page-3-6"></span>3D-Reality ist ein Programm, um aus Reflections-Szenen Bilder zu berechnen, die ihrerseits wieder mit einem entsprechenden [Programm](#page-5-4) in 3D-Bilder (" [MagicEye](#page-5-5) ") umgewandelt werden können.

#### <span id="page-3-4"></span>**1.4 Installation**

<span id="page-3-7"></span>3D-Reality besteht nur aus einer einzigen Datei und dem dazugehörigen Icon. Der Aufruf geschieht also einfach durch Doppelklick darauf.

Zusätzlich werden allerdings noch weitere Programme benötigt:

Reflections um die Szenen zu entwerfen

[SIRDSgen](#page-5-4) um die Graustufenbilder in echte 3D-Bilder umzuwandeln

## <span id="page-4-0"></span>**1.5 Bedienung**

<span id="page-4-3"></span>Nach einem Doppelklick auf das Programmicon öffnet 3D-Reality seinen Arbeitsbildschirm. Am unteren Rand wird ein Fenster geöffnet, in dem alle Einstellungen vorgenommen werden können. Wenn Sie >=OS3.0 besitzen, können Sie ein Bild dieses Fenster ansehen.

Klicken Sie hier für eine [Beschreibung der Gadgets](#page-4-5) .

### <span id="page-4-1"></span>**1.6 Bedienungselemente**

<span id="page-4-5"></span>Sobald ein Gadget, das die Szene verändert (bewegt, rotiert, ...) gedrückt wird, wird statt der ganzen Szene nur noch eine Box gezeichnet, die den Umriß der Szene darstellt. Somit ist eine schnelle Bewegung möglich. Beim Loslassen des Gadgets wird die Szene neu dargestellt.

Gadgets, die die Szene verändern:

X-Rot, Y-Rot, Z-Rot Bestimmt die Rotation der Szenen in 1°-Schritten um die X, Y bzw. Z-Achse.

X-Pos, Y-Pos, Z-Pos Hiermit kann die Lage der Szene bzgl. der Kamera eingestellt werden. Da diese Angaben relativ sind, gehen die Gadgets nach der Veränderung wieder in ihre Null-Lage zurück, so daß die Szene weiter bewegt werden kann.

Tele Bestimmt den Vergrößerungsfaktor der Szene. 100% entsprechen ungefähr dem ganzen Bildschirm.

Gadgets, die die Berechnung beeinflussen

Breite, Höhe Hiermit wird die Breite bzw. Höhe des Bildes festgelegt. Bei wenig Chip-Ram sollte man lieber auf 320x256 ausweichen, als weniger Farben zu benutzen!

Bitplanes Hier kann die Tiefe des Bildes angegeben werden. 1 entspricht 2 Farben, 8 entspricht 256 Farben (=Ebenen). Auch auf Nicht-AGA-Amigas ist eine Berechnung mit 256 Farben möglich!

Abstand vom Hintergrund Das 3D-Objekt sollte einen gewissen Abstand vom Hintergrund haben, damit es später nicht an diesem "festklebt". 0% bedeutet, daß das Objekt direkt an den Hintergrund angeschlossen wird (es "lehnt" bzw. "steht" am/auf dem Hintergrund). Bei 100% ist das Objekt "plattgedrückt" in der vordersten Ebene.

Bildschirmmodus Ab Workbench 2.1 kann hier der Bildschirmmodus mit einem Requester eingestellt werden.

Gadgets, die eine Funktion aufrufen

Berechnen mit Anzeige Öffnet einen Bildschirm und berechnet dort das fertige Bild. Hier ein Beispiel (nur mit >=OS3.0).

Berechnen ohne Anzeige Berechnet das Bild, ohne es anzuzeigen. So ist auch auf Nicht-AGA-Amigas eine Berechnung mit bis zu 256 Farben möglich.

Szene laden Ein Filerequester öffnet sich, in dem eine Reflections-Szene zum Laden angegeben werden muß.

ILBM speichern Sichert das berechnete Bild (falls vorhanden) als IFF-Datei unter einem beliebigen Namen.

Über Zeigt eine kurze Information zum Programm. Mit >=OS3.0 können Sie sich ein Bild ansehen.

#### <span id="page-4-2"></span>**1.7 Programmgeschichte**

<span id="page-4-4"></span>-- V1.00 - 08.01.1995 --- Bastian Frank

- Erste veröffentlichte Version
- -- V1.01 19.01.1995 --- Bastian Frank
- Fenster jetzt auch unter OS2.0 mit Wait-Pointer
- Zoom-Gadget, verkleinert das zugegeben etwas große Fenster
- -- V1.02 23.01.1995 --- Bastian Frank
- IFF-Bilder werden beim Speichern jetzt gepackt
- Asynchrone Vorschauberechnung, dadurch schnellere Änderungen möglich

#### <span id="page-5-0"></span>**1.8 Der Autor**

<span id="page-5-3"></span>3D-Reality wurde geschrieben von: Bastian H. Frank Amiga Softwareentwicklung & -vertrieb Schwalbachweg 16 D-95666 Mitterteich Tel: 09633 - 4669 Fax: 09633 - 2258 Hier klicken für ein Bild des Autors (nur >=OS3.0) Für folgende Versionen von 3D-Reality sind diese Verbesserungen vorgesehen: - Berechnung von Animationen - Berechnung von echten Kugeln Weitere Anregungen, Tips, Vorschläge, ... bitte an obere Adresse!

### <span id="page-5-1"></span>**1.9 SIRDSgen**

<span id="page-5-4"></span>Um die Bilder, die von 3D-Reality ausgegeben werden, in echte 3D-Bilder umzurechnen, eignet sich am besten das Programm SIRDSgen von Michael Mutschler.

Es berechnet aus den Graustufenbildern beliebig große 3D-Bilder. Wie das geht ist der Anleitung zu SIRDSgen zu entnehmen.

## <span id="page-5-2"></span>**1.10 MagicEye**

<span id="page-5-5"></span>3D-Bilder nach dem "Magic Eye"-Verfahren sind nur mit modernen Computern herzustellen. Es benötigt viel Speicher- und Rechenkapazität um hochwertige Bilder zu entwerfen.

Um ein solches Bild anzusehen, muß man mit den Augen einen Punkt fixieren, der hinter dem eigentlichen Bild liegt (man kann zum Beispiel die Wand gegenüber anstarren).

Ohne die Augenstellung zu verändern muß nun das 3D-Bild angesehen werden, und wenn man es richtig macht, erscheint nach einiger Zeit ein "Bild im Bild", d. h. eine dreidimensionale Figur.